# stream remote App

Käyttöopas – stream remote 5.0

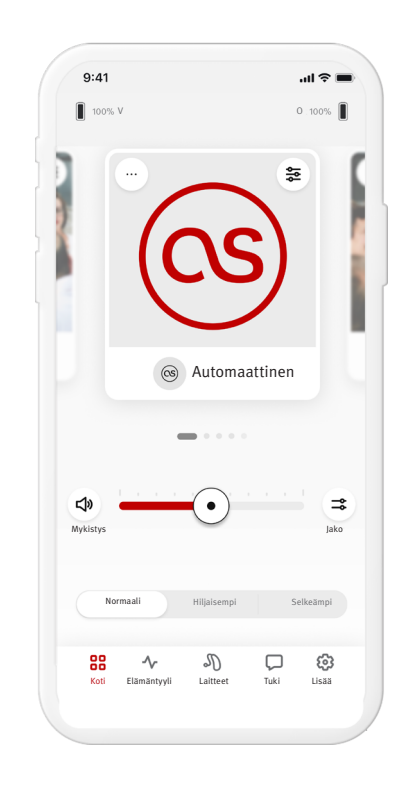

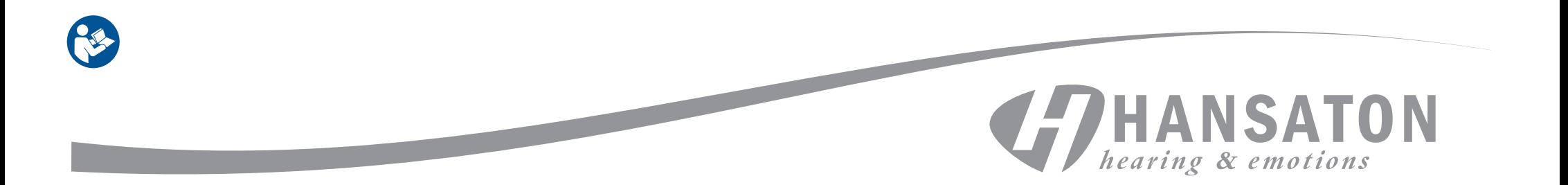

## Sisältö

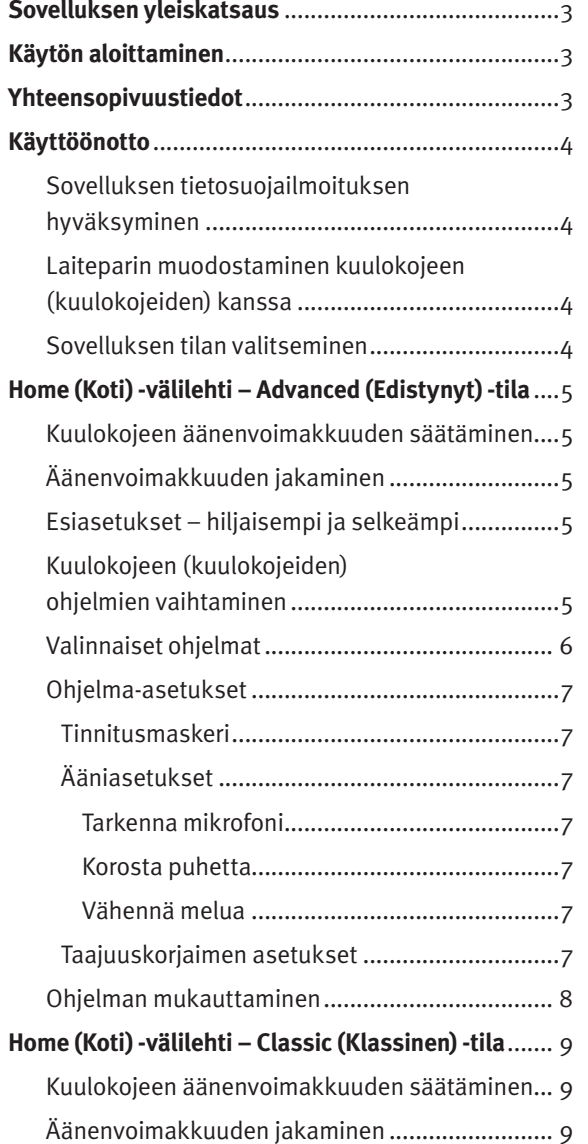

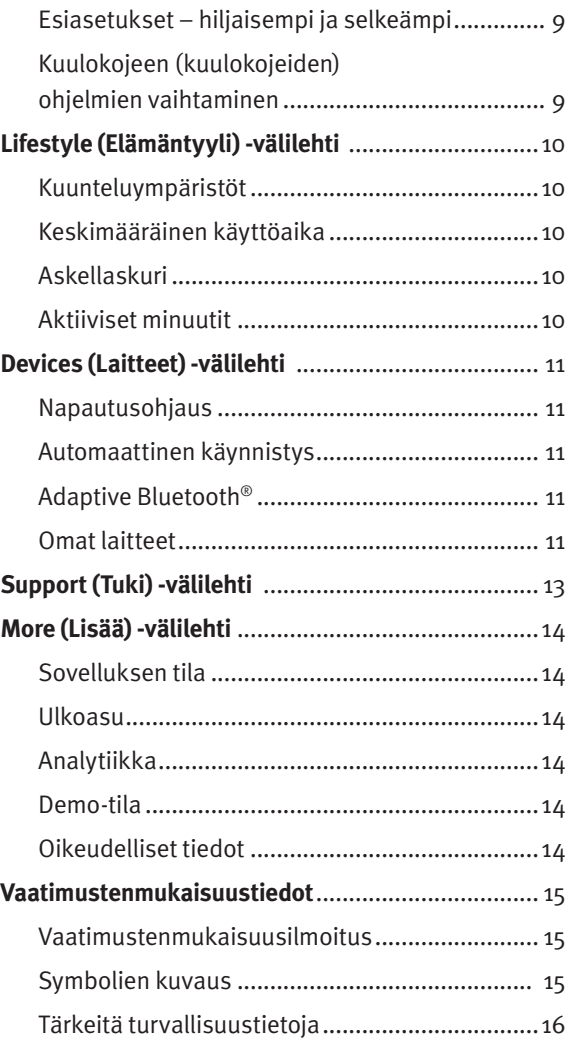

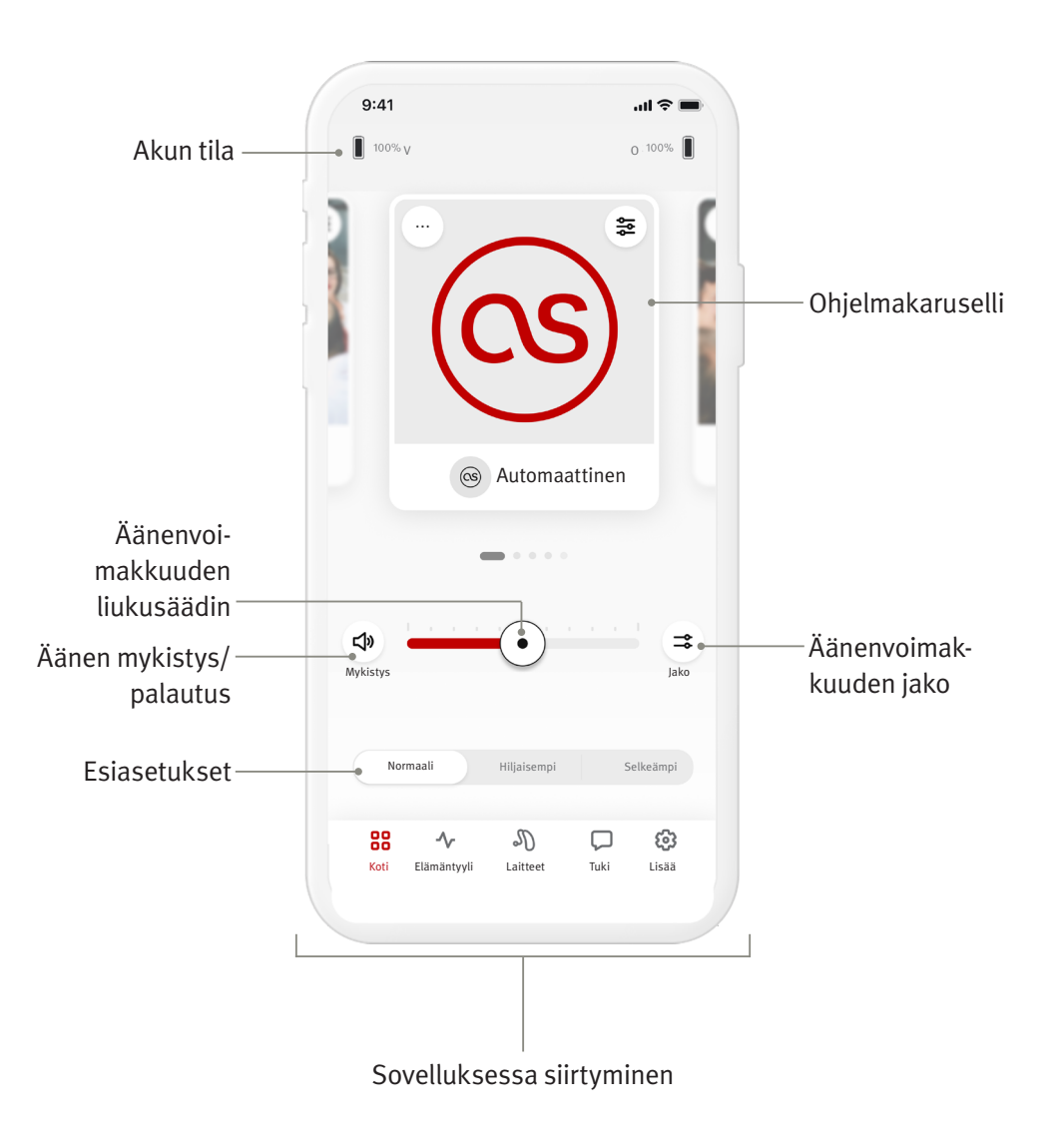

HANSATON stream remote App on kehittänyt Sonova, maailman johtava kuuloratkaisujen toimittaja. Lue käyttöohjeet huolellisesti, jotta voit hyötyä kaikista sovelluksen tarjoamista mahdollisuuksista. Sovelluksen käyttämiseen ei tarvita lisäkoulutusta.

Tämä käyttöopas koskee HANSATON stream remote App versiota 5.0 ja uudempia aliversioita. Jos haluat tutustua sovelluksen käyttöoppaan aikaisempiin versioihin, ota yhteyttä paikalliseen edustajaan tai etsi oppaat verkkosivustolta hansaton.com/user-guides.

## **Yhteensopivuustiedot**

- HANSATON stream remote App käyttämiseen vaaditaan HANSATON-kuulokojeet, joissa on langaton Bluetooth®-yhteys. HANSATON stream remote App voidaan käyttää laitteissa, joissa on Bluetooth® Low-Energy (BT-LE) -ominaisuus, ja se on yhteensopiva iOSversion 15 ja uudempien versioiden kanssa. HANSATON stream remote App voidaan käyttää Google Mobile Services (GMS) -sertifioiduissa Android-laitteissa, jotka tukevat Bluetooth® 4.2 -versiota ja Android OS 8.0 -versiota tai uudempaa.
- Joissakin puhelimissa on kosketus- tai näppäinääniä, jotka voidaan suoratoistaa kuulokojeisiin. Voit välttää tämän avaamalla puhelimen asetukset, valitsemalla äänet ja varmistamalla, että kaikki kosketus- ja näppäinäänet on poistettu käytöstä.
- HANSATON stream remote App ominaisuudet vaihtelevat yhdistettyjen kuulokojeiden mukaan. Kaikki ominaisuudet eivät ole saatavilla kaikille kuulokojeille.

Bluetooth®-sanamerkki ja -logot ovat Bluetooth® SIG, Inc:n omistamia rekisteröityjä tavaramerkkejä.

Apple, Applen logo, iPhone ja iOS ovat Apple Inc:n tavaramerkkejä, jotka on rekisteröity Yhdysvalloissa ja muissa maissa. App Store on Apple Inc:n palvelumerkki. Android, Google Play ja Google Play -logo ovat Google Inc:n tavaramerkkejä.

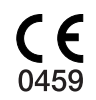

## Käyttöönotto

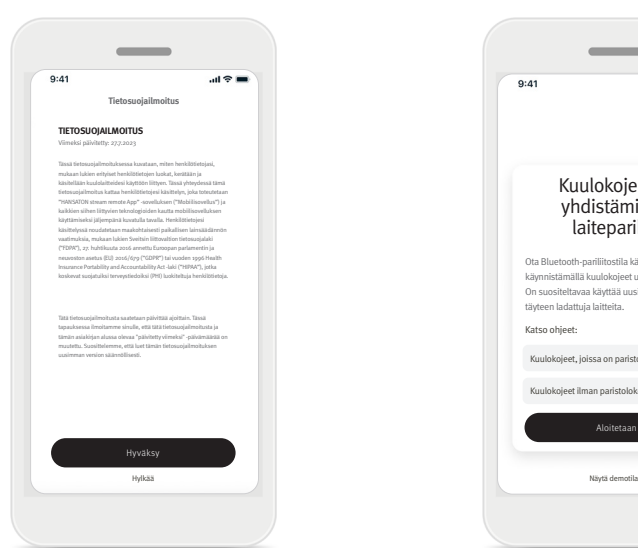

## **Sovelluksen tietosuojailmoituksen hyväksyminen**

Jotta voit käyttää HANSATON stream remote App, sinun on hyväksyttävä tietosuojailmoitus. Privacy Notice (Tietosuojailmoitus) -näyttö on suunniteltu antamaan selkeät ja ytimekkäät tiedot siitä, miten käsittelemme tietojasi ja suojaamme yksityisyyttäsi.

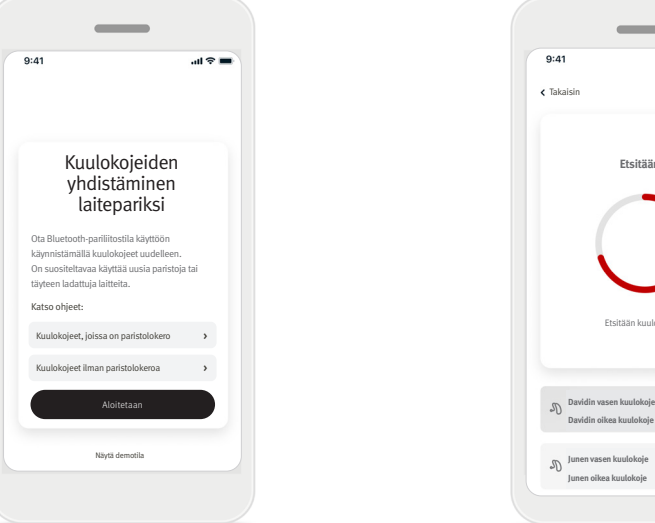

## **Laiteparin muodostaminen kuulokojeen (kuulokojeiden) kanssa**

#### **Etsi kuulokojeesi.**

Jos kuulokojeessasi (tai kuulokojeissasi) on paristolokero, käynnistä kuulokojeet uudelleen avaamalla ja sulkemalla paristolokero. Jos kuulokojeessasi (tai kuulokojeissasi) ei ole paristolokeroa, sammuta ensin molemmat kuulokojeet painamalla painikkeen alaosaa (4 sekuntia), kunnes LED-valo muuttuu punaiseksi. Kytke sitten molemmat kuulokojeet päälle painamalla samaa painiketta (2 sekuntia), kunnes LED-valo muuttuu vihreäksi.

Valitse "View Demo Mode" (Näytä demotila), jos haluat kokeilla sovellusta yhdistämättä kuulokojeitasi. Huomaa, että kaukosäädintoiminto ei ole käytettävissä tässä tilassa.

## **Valitse kuulokojeesi**

Etsitään kuulokojeita

**Etsitään...**

 $\sim$ 

Ohie **O** 

 $\sin \theta =$ 

Jos sovellus havaitsee useamman kuin yhden laitteen, paina kuulokojeen painiketta, jolloin vastaava laite korostetaan sovelluksessa.

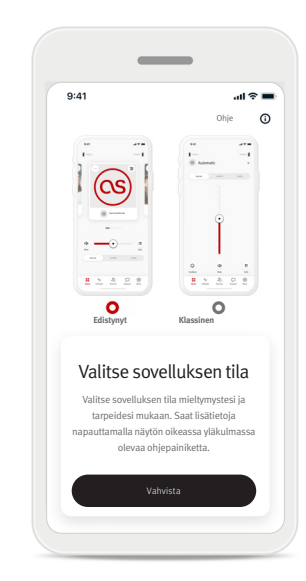

## **Sovelluksen tilan valitseminen**

Sovelluksen Home (Koti) -näytössä on valittavissa kaksi tilaa: Advanced (Edistynyt) -tila ja Classic (Klassinen) -tila. Advanced (Edistynyt) -tila on ihanteellinen käyttäjille, jotka haluavat käyttää lisäominaisuuksia ja mukautettavia vaihtoehtoja. Classic (Klassinen) -tila on ihanteellinen käyttäjille, jotka haluavat käyttää perusominaisuuksia ja -vaihtoehtoja. Tätä tilaa suositellaan käyttäjille, jotka haluavat yksinkertaisemman käyttökokemuksen. Voit milloin tahansa vaihtaa näiden tilojen välillä sovelluksessa More (Lisää) -välilehden App Mode (Sovelluksen tila) -kohdassa.

## Home (Koti) -välilehti – Advanced (Edistynyt) -tila

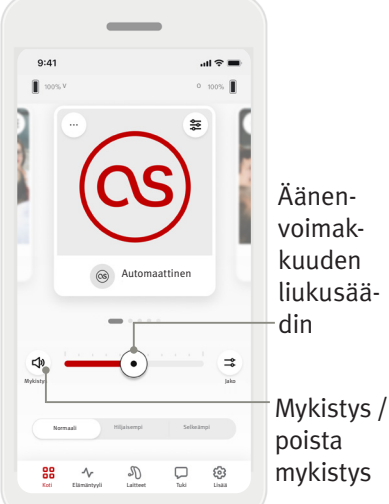

## **Kuulokojeen äänenvoimakkuuden säätäminen**

Siirtämällä liukusäädintä oikealle tai vasemmalle voit lisätä tai vähentää kuulokojeen äänenvoimakkuutta molemmissa korvissa. Painamalla Mute (Mykistys) -painiketta  $(\Box \phi)$ ) liukusäätimen vasemmalla puolella voit mykistää tai palautaa kuulokojeiden äänen.

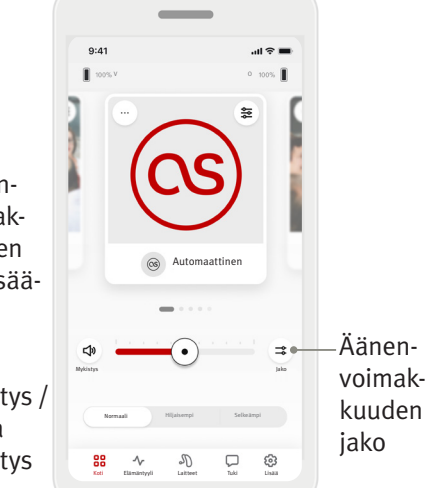

## **Äänenvoimakkuuden jakaminen**

Painamalla äänenvoimakkuuden Split (Jako) -painiketta ( $\Rightarrow$ ) voit säätää kummankin kuulokojeen äänenvoimakkuutta erikseen. Säädä äänenvoimakkuutta äänenvoimakkuuden liukusäätimellä.

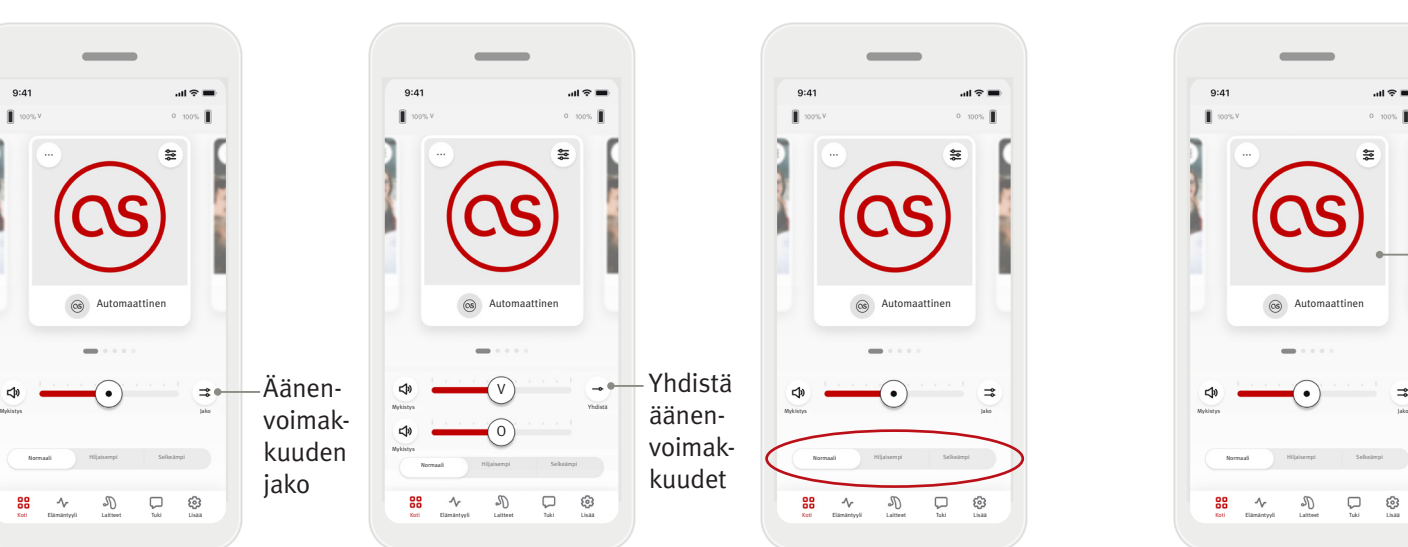

## **Yhdistä äänenvoimakkuudet**

Voit yhdistää äänenvoimakkuuden liukusäätimet painamalla äänenvoimakkuuden Join (Yhdistä) -painiketta  $( \rightarrow ).$ 

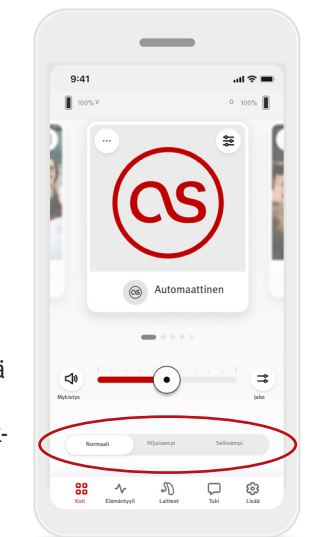

## **Esiasetukset – hiljaisempi ja selkeämpi\***

Automaattiselle ohjelmalle voidaan valita jonkin asetuksista Clearer (Selkeämpi), Quieter (Hiljaisempi) tai Normal (Normaali). Clearer (Selkeämpi) voidaan valita puheen selkeyden parantamiseksi, kun taas Quieter (Hiljaisempi) -asetusta käytetään hälyn vaimentamiseen ja yleisen kuuntelumukavuuden parantamiseen. Asetukset Clearer (Selkeämpi) ja Quieter (Hiljaisempi) sulkevat pois toisensa, eivätkä voi olla molemmat käytössä samanaikaisesti. Normal (Normaali) on oletusasetus.

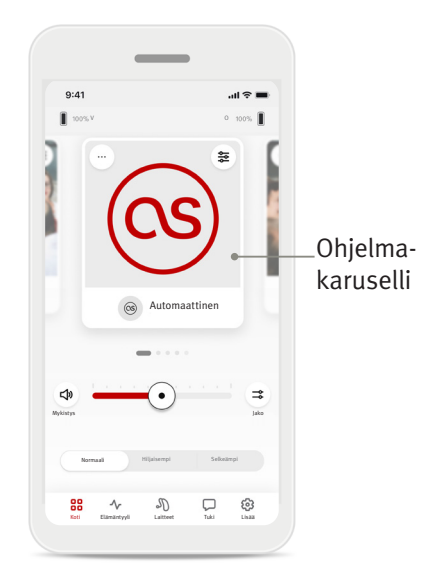

## **Kuulokojeen (kuulokojeiden) ohjelmien vaihtaminen**

Pyyhkäisemällä vasemmalle ja oikealle ohjelmakarusellissa saat näkyviin kaikki käytettävissä olevat ohjelmat. Kun keskeytät pyyhkäisyn, sillä hetkellä valittuna oleva ohjelma (esim. Restaurant (Ravintola)) otetaan käyttöön kuulokojeissasi.

## **Valinnaiset ohjelmat**

Saatavilla olevat valinnaiset ohjelmat vaihtelevat kuulokojeidesi suorituskykytason mukaan.

- Ravintola Livemusiikki
- Televisio 360 auto / Liikenneväline
- Ulkoilma Juhla
- Kahvila

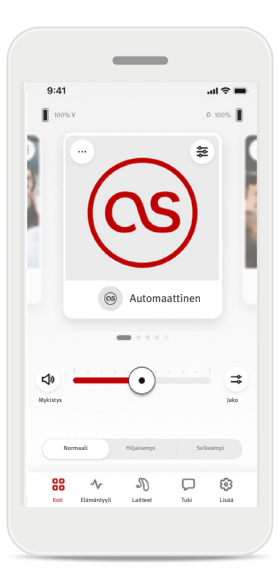

1. Siirry Home (Koti) -välilehdelle.

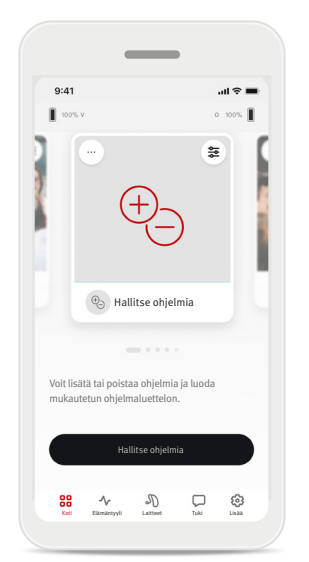

2. Pyyhkäise vasemmalle tai oikealle, kunnes näet kuvan/kuvakkeen. Napauta Manage Programs (Hallitse ohjelmia) -painiketta.

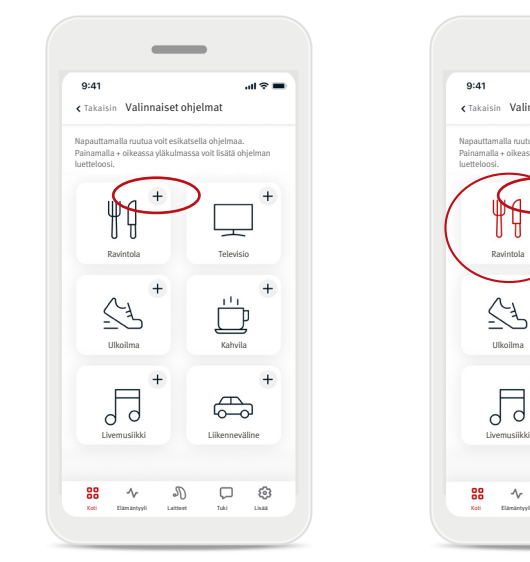

3. Voit lisätä valinnaisen ohjelman nopeasti napauttamalla plusmerkkiä (+).

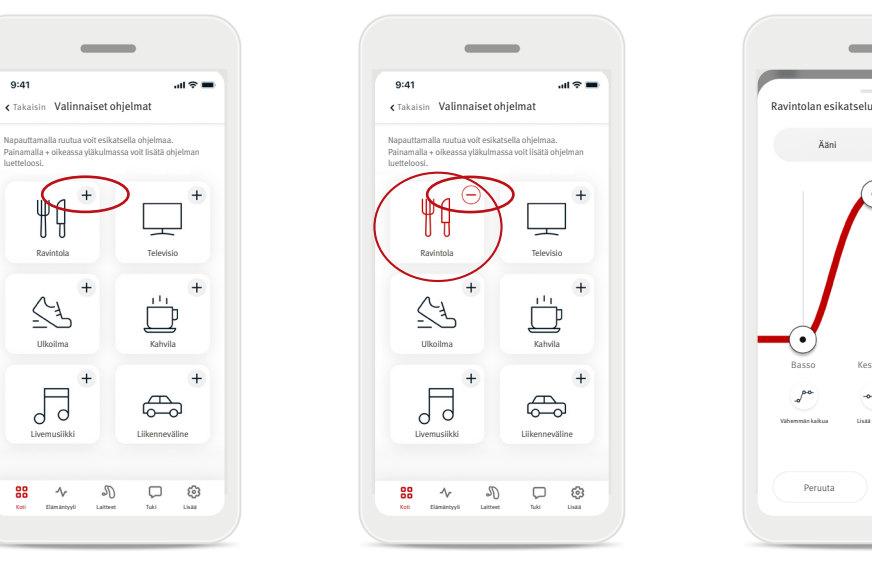

- 4. Voit poistaa valinnaisen ohjelman ohjelmaluettelosta napauttamalla miinusmerkkiä (–).
- 5. Voit esikatsella ohjelmaa napauttamalla ohjelman ruutua.

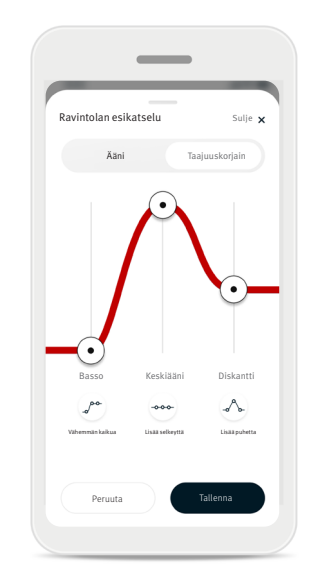

6. Voit siirtyä ohjelman esikatselunäyttöön napauttamalla ohjelman ruutua. Ohjelman esikatselunäyttö tulee näkyviin. Muuta asetuksia ja lisää valinnainen ohjelma ohjelmaluetteloon napauttamalla Save (Tallenna).

## **Ohjelma-asetukset**

Lisäsäätöjä voi olla käytettävissä valitun ohjelman, kuulokojekokoonpanon ja liitettyjen äänilähteiden mukaan.

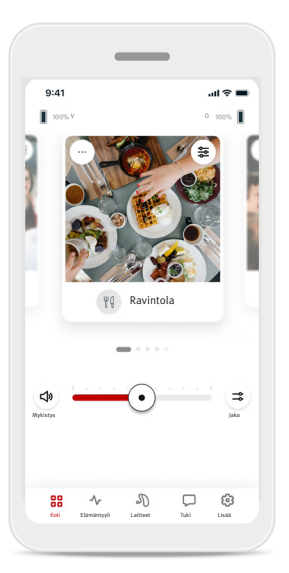

## Tinnitusmaskeri

Jos kuuloalan ammattilainen on ottanut tinnitusmaskerin käyttöön, voit säätää tinnituksen peittävän kohinan äänenvoimakkuutta.

## Tasapaino

Jos käytät ulkoista suoratoistolaitetta (esim. TV Connector, musiikki), voit säätää, haluatko kuulla voimakkaammin suoratoistosignaalin vai ympäristön äänet.

## Ohjelma-asetukset

Voit käyttää lisäasetuksia suoraan kotinäytössä napauttamalla lisäominaisuuksien painiketta ( $\geq$ ) ohjelmaruudun oikeassa yläkulmassa, jotta saat lisäominaisuuksien asetukset näkyviin.

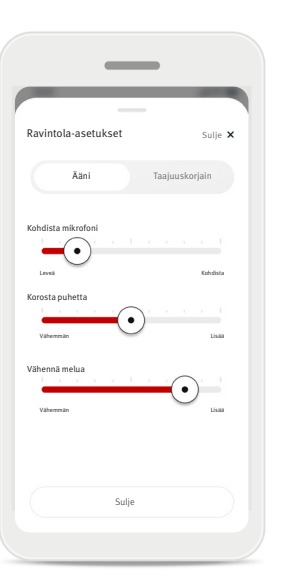

Ääniasetukset Voit säätää Focus Mic (Kohdista mikrofoni) -säätimellä, haluatko keskittyä enemmän edestä tuleviin ääniin tai kuunnella ääniä kaikkialta ympäriltäsi.

## Enhance Speech (Korosta

puhetta) -säätimellä voit korostaa puhetta tai vaimentaa puheen haluamallesi mukavuustasolle.

## Reduce Noise (Vähennä melua)

-säätimellä voit suurentaa tai vähentää melutason haluamallesi mukavuustasolle.

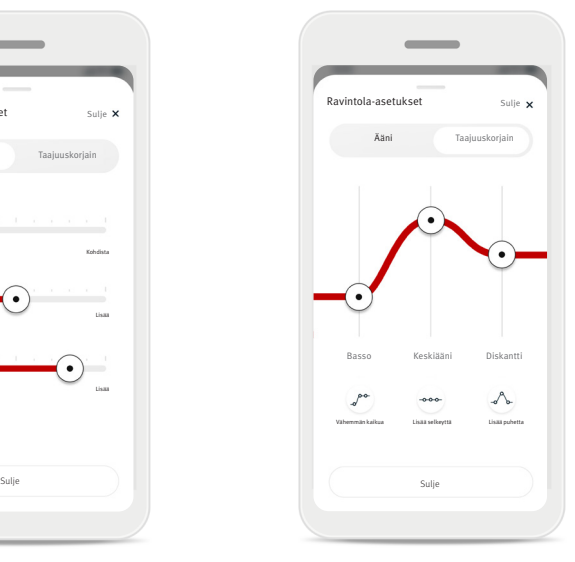

Taajuuskorjaimen asetukset Voit säätää lisäominaisuuksiin kuuluvan taajuuskorjaimen asetuksia.

## **Ohjelman nimen muokkaaminen**

HANSATON stream remote App voit muuttaa ohjelmien nimiä sen mukaan, mitä kukin ohjelma merkitsee sinulle. Minkä tahansa ohjelman nimeä voi muuttaa, myös valinnaisten ohjelmien nimiä. Ohjelman nimen muuttaminen:

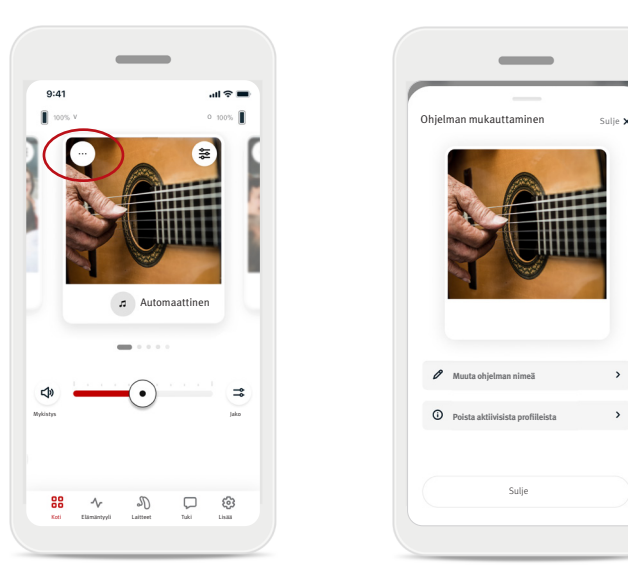

1. Napauta (...) program settings (ohjelma-asetukset) ohjelman kuvan (tai kuvakkeen) vasemmassa yläkulmassa.

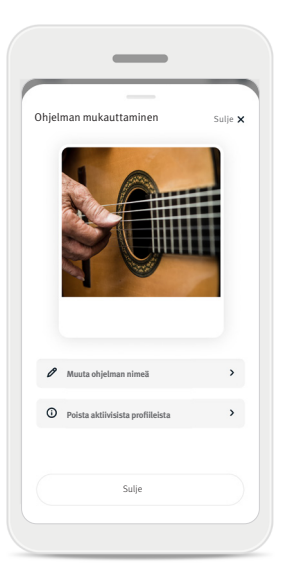

- 2. Ohjelma-asetusten näyttö tulee näkyviin
- 3. Napauta Change program name (Muuta ohjelman nimeä).
- Peruuta Kirjoita uusi nimi tähän Vahvista

Muuta ohjelman nimeä an nimi Music-muodost

 $\sim$ 

muotoon:

4. Kirjoita haluamasi ohjelman nimi tekstiruutuun ja valitse Confirm (Vahvista).

## Home (Koti) -välilehti – Classic (Klassinen) -tila

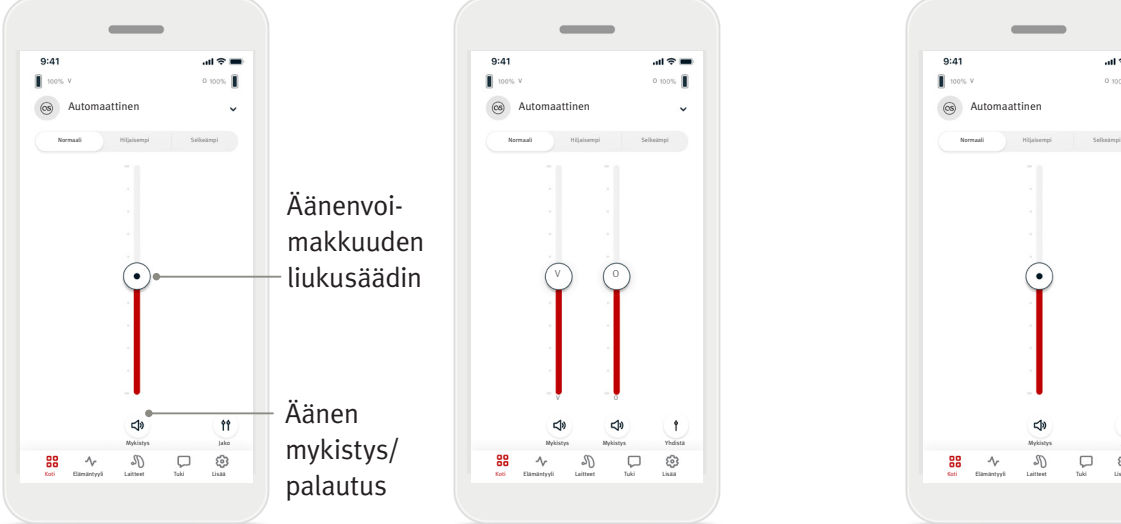

## Kuulokojeen äänenvoimakkuuden säätäminen

Lisää tai vähennä kuulokojeen äänenvoimakkuutta molemmilla puolilla liikuttamalla liukusäädintä ylös tai alas. Mykistä kuulokojeet tai palauta ääni painamalla liukusäätimen alapuolella olevaa Mute (Mykistys) -painiketta  $(\Phi)$ .

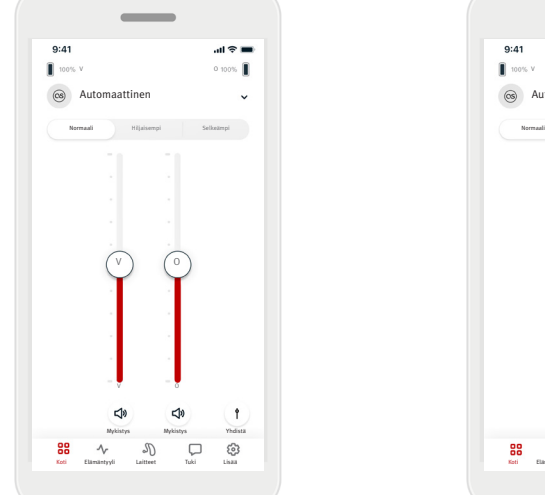

## Äänenvoimakkuuden jakaminen Painamalla äänenvoimakkuuden

Split (Jako) -painiketta (  $\hat{\mathbf{n}}$  ) voit säätää kummankin kuulokojeen äänenvoimakkuutta erikseen.

Säädä äänenvoimakkuutta äänenvoimakkuuden liukusäätimillä. Voit yhdistää äänenvoimakkuuden liukusäätimet painamalla äänenvoimakkuuden Join (Yhdistä) -painiketta  $( )$ .

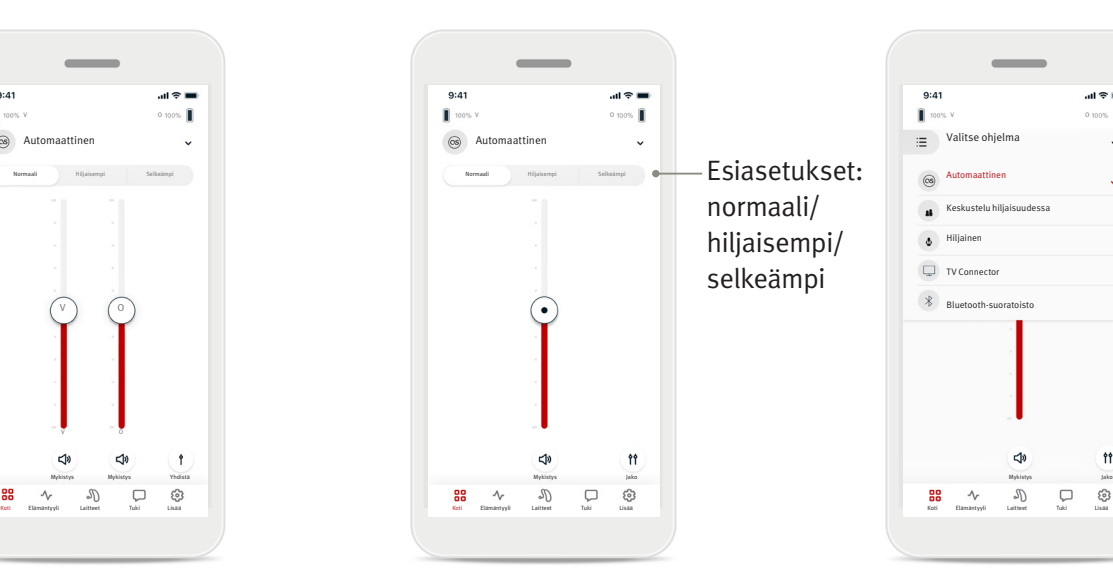

## Esiasetukset – hiljaisempi ja selkeämpi\*

Automaattiselle ohjelmalle voit valita asetuksen Clearer (Selkeämpi), Quieter (Hiljaisempi) tai Normal (Normaali). Clearer (Selkeämpi)

voidaan valita puheen selkeyden parantamiseksi, kun taas

Quieter (Hiljaisempi) -asetusta käytetään hälyn vaimentamiseen ja yleisen kuuntelumukavuuden

parantamiseen. Asetukset Clearer (Selkeämpi) ja

## Quieter (Hiljaisempi) sulkevat

pois toisensa, eivätkä voi olla molemmat käytössä samanaikaisesti. Normal

(Normaali) on oletusasetus.

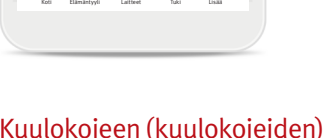

 $\mathcal{J}^{\mathbb{C}}$ 

Automaattinen Keskustelu hiljaisuudessa  $\mathbf{H} \approx \mathbf{H}$ 

 $\sim$ 

 $\uparrow \uparrow$ 

ශ

**Ohielmien** pudotusvalikko

Hiljainen  $\Box$  TV Connector Bluetooth-suoratoisto

88  $\rightsquigarrow$ 

 $Q:41$ 

## Kuulokojeen (kuulokojeiden) ohjelmien vaihtaminen

Napauta nykyisen ohjelman nimen vieressä olevaa nuolta, niin näet kaikki käytettävissä olevat ohjelmat. Valitse haluamasi ohjelma (esim. TV Connector).

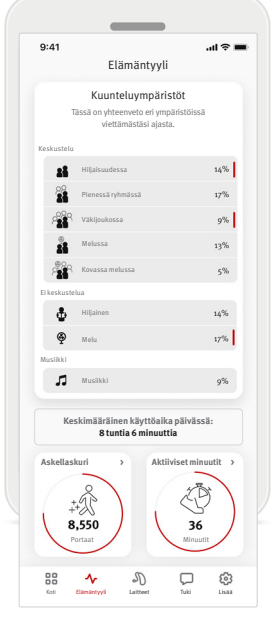

## Lifestyle (Elämäntyyli)

-välilehdellä\* siirryt vieritettävään näyttöön, jossa voit tarkastella kuulokojeesi tietoja. Voit tarkastella kuulokojeesi käyttöaikaa, eri kuunteluympäristöjen tietoja sekä muita fyysistä aktiivisuutta koskevia tietoja.

- Kuunteluympäristöt Tässä osiossa on yhteenveto eri ympäristöissä viettämästäsi ajasta kuulokojeiden havaitsemassa ajassa.
- Keskimääräinen käyttöaika Tämä on keskimääräinen aika, jonka olet käyttänyt kuulokojeitasi päivittäin.
- Askellaskuri\*\* Askellaskuri näyttää, kuinka monta askelta olet kulkenut päivän aikana kuulokojeesi kiihtyvyysanturin mittaamana.
- Aktiiviset minuutit\*\* Aktiiviset minuutit osoittavat minuuttimäärän, jonka verran olet ollut aktiivinen päivän aikana esimerkiksi kävellen, juosten tai tehden muita vastaavia keskiraskaita tai raskaita toimia kuulokojeiden käytön aikana.

\* Tämän osion sisältämät tiedot on tarkoitettu vain opetus- ja tiedotustarkoituksiin. Lifestyle (Elämäntyyli) -osiossa esitettyjä tietoja ei tule käyttää terveydenhuollon ammattilaisten antamien lääketieteellisten neuvojen korvaamiseen. Ota aina yhteyttä lääkäriin tai muuhun terveydenhuollon ammattilaiseen, jos sinulla on kysyttävää terveydestäsi tai ennen harioitusohielman aloittamista.

\*\* Kaikki kuulokojemallit eivät tue tätä ominaisuutta.

## Devices (Laitteet) -välilehti

## Devices (Laitteet) -välilehdellä voit muokata kuulokojeidesi asetuksia.

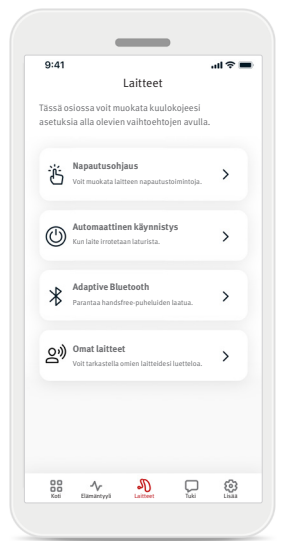

- Tap Control (Napautusohjaus) Joissain kuulokojeissa on sisäänrakennettu anturi, joka mahdollistaa joidenkin kuulokojeen toimintojen hallinnan napautusohjauksella. Katso sivu 12.
- Auto On (Automaattinen käynnistys) Voit valita, käynnistyvätkö kuulokojeet automaattisesti, kun poistat ne laturista.
- Adaptive Bluetooth<sup>®</sup> Jos sinulla on ongelmia äänenlaadun kanssa puheluiden aikana, tämän ominaisuuden poistaminen käytöstä saattaa parantaa käyttökokemustasi.
- My devices (Omat laitteet) Jos sinulla on ongelmia yhteyden muodostamisessa sovellukseen, voit valita vaihtoehdon Forget Devices (Unohda laitteet) ja yrittää muodostaa laiteparin uudelleen. Jos haluat yhdistää sovellukseen toisen kuulokojeparin, sinun on ensin unohdettava sillä hetkellä yhdistettynä olevat kuulokojeet. Sitten voit muodostaa pariliitoksen uusien laitteiden kanssa.

HUOMAUTUS: Laitteiden unohtaminen poistaa yhteyden kuulokojeen tai kuulokojeiden ja sovelluksen väliltä.

## **Napautusohjaus**

Jos kuulokojeessasi tai kuulokojeissasi käytetään napautusohjausta, voit muokata sitä, miten kuulokojeesi reagoivat kaksoisnapautuksiin. Joissain kuulokojeissa on sisäänrakennettu anturi, joka mahdollistaa joidenkin kuulokojeen toimintojen käytön napautusohjauksella. Napautusohjauksen toimintaa ja herkkyyttä voidaan säätää seuraavasti:

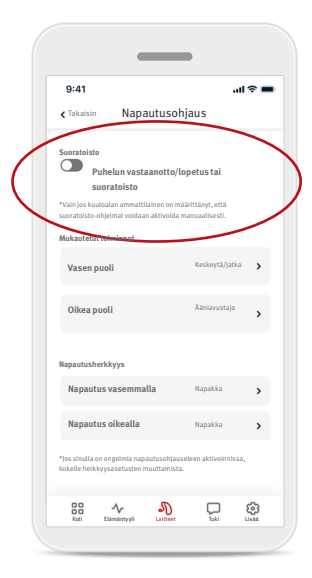

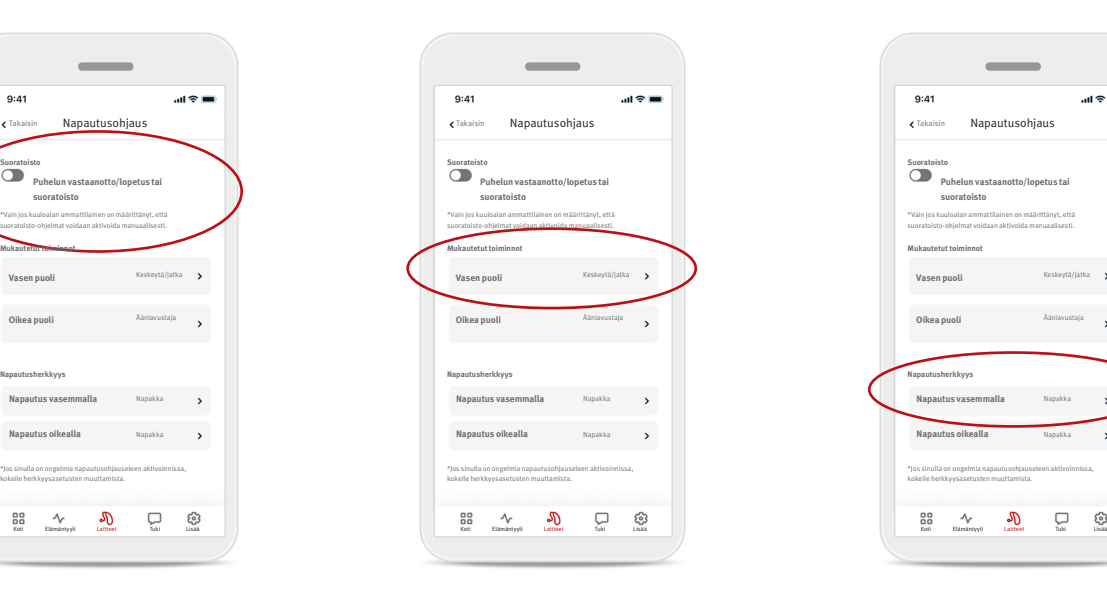

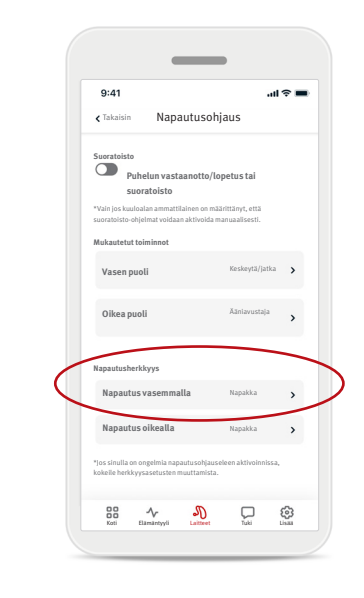

#### Streaming (Suoratoisto)

Puhelun vastaanotto/ lopetus tai suoratoisto – ottaa käyttöön/poistaa käytöstä mahdollisuuden vastaanottaa/lopettaa puheluita tai muodostaa yhteys suoratoistolaitteeseen (esim. TV Connector -laitteeseen) kaksoisnapauttamalla. Voit käyttää napautusohjausta suoratoistolaitteeseen yhdistämiseen vain, jos kuuloalan ammattilainen on määrittänyt kuulokojeesi manuaalista yhdistämistä varten.

#### Custom actions (Mukautetut toiminnot)

(määritetään erikseen vasemmalle ja oikealle kuulokojeelle):

- Median toiston keskeytys/jatkaminen – kaksoisnapautus keskeyttää median toiston tai jatkaa sitä suoratoiston aikana.
- Voice assistant (Ääniavustaja) – kaksoisnapautus aktivoi älypuhelimen ääniavustajan.
- Off (Pois) kaksoisnapautus ei suorita mitään toimenpidettä.

Tap sensitivity (Napautusherkkyys) (määritetään erikseen vasemmalle ja oikealle kuulokojeelle):

- Gentle (Kevyt) herkin asetus.
- Normal (Normaali) oletusherkkyys.
- Firm (Napakka) vähiten herkkä.

## Support (Tuki) -välilehti

Support (Tuki) -välilehdeltä löydät kuulokojeitasi koskevia tietoja. Löydät sovelluksen käyttöä koskevia vinkkejä sekä vastauksia usein kysyttyihin kysymyksiin (UKK).

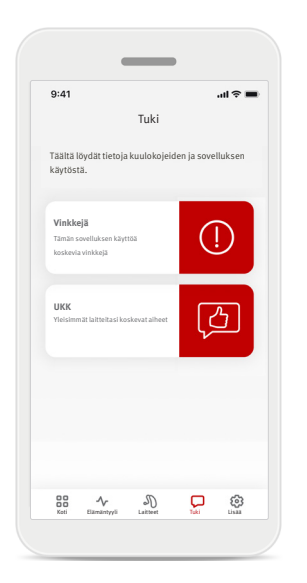

## More (Lisää) -välilehti

More (Lisää) -välilehdeltä löydät sovelluksen lisäasetukset ja sovellukseen liittyvät oikeudelliset tiedot.

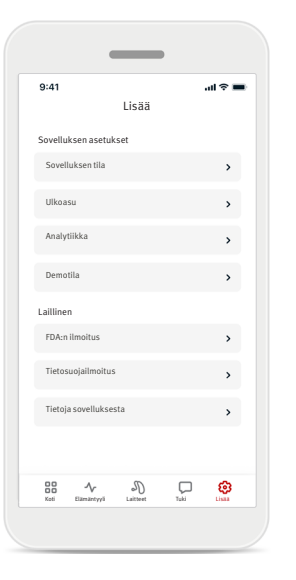

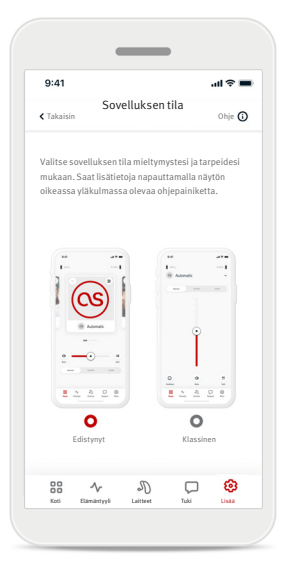

## **Sovelluksen tila**

Voit vaihtaa sovelluksen kotinäytön kahden tilan, Advanced (Edistynyt) -tilan ja Classic (Klassinen) -tilan, välillä. Advanced (Edistynyt) -tila on ihanteellinen niille käyttäjille, jotka haluavat käyttää lisäominaisuuksia ja mukautettavia vaihtoehtoja. Classic (Klassinen) -tila on ihanteellinen niille käyttäjille, jotka haluavat käyttää perusominaisuuksia ja -vaihtoehtoja. Tätä tilaa suositellaan niille käyttäjille, jotka haluavat yksinkertaisemman käyttökokemuksen.

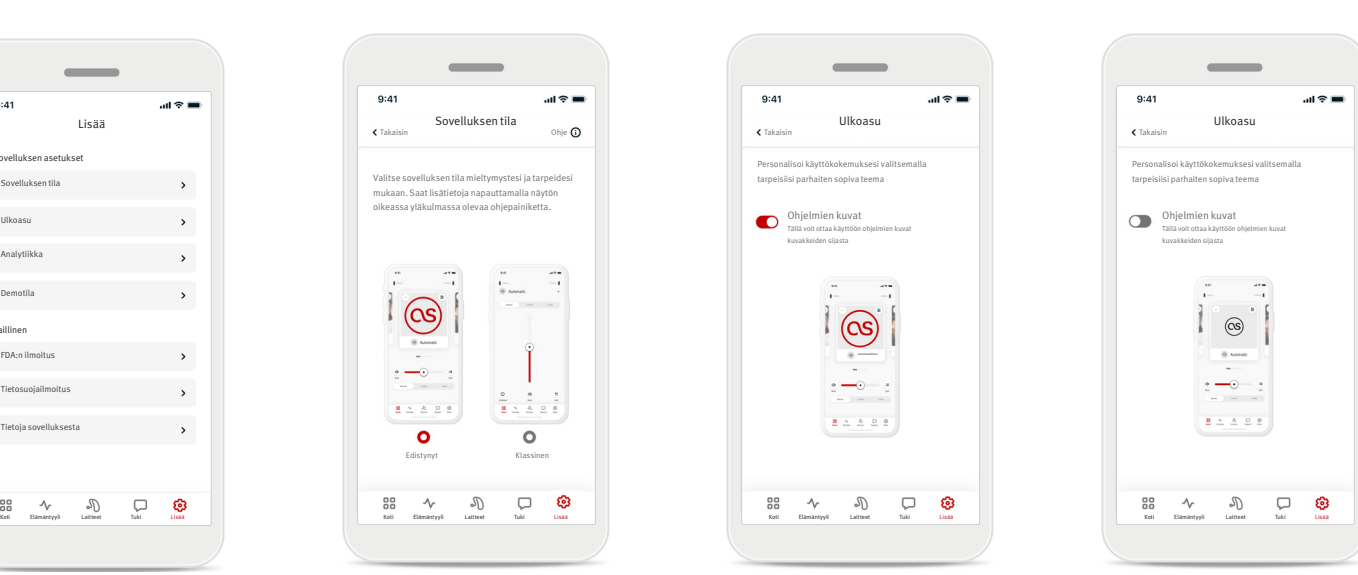

#### **Ulkoasu**

 $9:41$ 

 $\bullet$ 

Painamalla vaihtopainiketta voit valita sovelluksen ohjelmien kuvien tai kuvakkeiden välillä.

Valitse kuvat, jos haluat eloisamman ja värikkäämmän näkymän, joka sisältää ohjelmien kuvat.

Valitse kuvakkeet, jos haluat vähemmän värikkään näkymän, joka sisältää ohjelmien kuvakkeet.

## **Analytiikka**

Voit ottaa käyttötietojen jakamisen käyttöön tai poistaa sen käytöstä. Jakamalla käyttötietoja annat meille mahdollisuuden oppia ja parantaa tuotetta ja palveluita. Emme koskaan myy henkilötietojasi muille tahoille. Se ilmoitetaan osana tietosuojailmoitustamme.

#### **Demotila**

Voit ottaa demotilan käyttöön tai poistaa sen käytöstä. Demotilassa voit kokeilla sovellusta ilman yhteyttä kuulokojeisiin.

#### **Oikeudelliset tiedot**

Saat näkyviin sovellukseen liittyvät oikeudelliset ja sääntelytiedot.

HUOMAUTUS: Sovellus on käytettävissä eri kielillä. Sovelluksen kieli vastaa automaattisesti puhelimen käyttöjärjestelmän kieltä. Jos puhelimen kieltä ei tueta, oletuskielenä on englanti.

## **Vaatimustenmukaisuusvakuutus**

Sonova AG vakuuttaa, että tämä tuote täyttää lääkinnällisistä laitteista annetun asetuksen (EU) 2017/745 vaatimukset.

- Jos kuulokojeet eivät reagoi laitteeseen epätavallisen kenttähäiriön vuoksi, siirry pois häiritsevän kentän alueelta. Ota Bluetooth käyttöön. Bluetoothin täytyy olla käytössä, jotta voit muodostaa yhteyden kuulokojeisiisi. Jos kuulokojeet eivät vastaa, tarkista, onko kuulokojeisiin kytketty virta, ja varmista, ettei paristo ole tyhjentynyt.
- Ohjeet ovat saatavissa Adobe® Acrobat® PDF -muodossa osoitteesta hansaton.com/user-guides. Ohjeiden tarkastelu edellyttää Adobe Acrobat Reader -ohjelman asentamista. Voit ladata sen osoitteesta Adobe.com.
- $\overline{0}$  los haluat saada ilmaisen paperikopion ohieista, ota yhteyttä paikalliseen HANSATON-edustajaan. Paperiohjeet lähetetään seitsemän päivän kuluessa.

## **Symbolien kuvaus**

 $\epsilon$ 0459

CE-merkillä Sonova AG vahvistaa, että tämä tuote täyttää lääkinnällisiä laitteita koskevan asetuksen (EU) 2017/745 vaatimukset. CE-symbolin perässä olevat numerot vastaavat niiden sertifioitujen laitosten koodia, joita konsultoitiin yllämainittujen direktiivien mukaisesti.

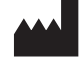

Ilmaisee lääkinnällisten laitteiden valmistajan lääkinnällisiä laitteita koskevan asetuksen (EU) 2017/745 mukaisesti.

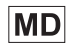

Ilmaisee, että laite on lääkinnällinen laite.

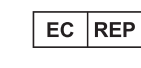

Ilmaisee valtuutetun edustajan Euroopan yhteisössä. EY-edustaja on myös Euroopan unionin maahantuoja.

Ilmoittaa valmistajan luettelonumeron, jotta lääkinnällinen laite **REF** voidaan tunnistaa. Tämä symboli kertoo, että käyttäjän on tärkeää lukea ja ottaa C huomioon tämän käyttöohjeen tärkeät tiedot. Ilmoittaa, että saatavilla on sähköinen käyttöohje.  $\Box$ i Tämä symboli ilmaisee, että käyttäjän on huomioitava kaikki ∧ tämän käyttöoppaan sisältämät olennaiset varoitukset. Tärkeää tietoa käsittelystä ja tuoteturvallisuudesta.  $\bigcap$ Bluetooth®-sanamerkki ja -logot ovat Bluetooth® SIG, Inc. -yhtiön **BB**luetooth rekisteröityjä tavaramerkkejä, ja Sonova AG käyttää niitä lisenssillä. Muut tavaramerkit ja tuotenimet ovat kyseisten omistajien omaisuutta. © Tekijänoikeuksien symboli.

## **Tärkeitä turvallisuustietoja**

Lue asiaankuuluvat turvallisuustiedot ja käyttörajoituksia koskevat tiedot seuraavilta sivuilta ennen HANSATON stream remote App käytön aloittamista.

## Käyttötarkoitus

Sovelluksen käyttötarkoituksena on olemassa olevien kuulokojeen toimintojen valitseminen, säätäminen ja tallentaminen, pääsyn tarjoaminen kuulokojeen tilatietoihin sekä loppukäyttäjän ja kuuloalan ammattilaisen välisen langattoman viestinnän mahdollistaminen visualisoidulla tavalla.

## Kohdepotilaat

Tämän ratkaisun kohdepotilaita ovat loppukäyttäjät (maallikot), joilla on toispuolinen tai molemminpuolinen kuulonalenema, jonka vaikeusaste voi vaihdella lievästä erittäin vaikeaan, jotka käyttävät yhteensopivaa kuulokojetta ja jotka arvostavat käyttömukavuutta, kuten mahdollisuutta hallita kuulokojeitaan älypuhelimen välityksellä. Sovellus on tarkoitettu vähintään 17-vuotiaille käyttäjille. Tinnitusominaisuus on tarkoitettu vähintään 18-vuotiaille potilaille, joilla on kroonista tinnitusta.

- Kohdeprofiili
	- ikä yli 17 vuotta
	- omistaa älypuhelimen
- Käyttäjän tyyppi
	- modernista itsenäisesti toimivaan
- Kuulokojeen käyttäjä
	- ensikertalainen tai kokenut käyttäjä
- Kohdemarkkina-alue
	- kansainvälinen
- Yhteensopiva Bluetooth®-yhteydellä varustettujen kuulokojeiden kanssa

## Kohdekäyttäjä

Kohdekäyttäjä on henkilö, jolla on kuulonalenema ja joka käyttää yhteensopivaa laitetta.

## Lääketieteellinen käyttöaihe

Ota huomioon, että käyttöaiheet eivät määräydy sovelluksen, vaan yhteensopivien kuulokojeiden mukaan. Kuulokojeiden ja tinnitusominaisuuden yleiset kliiniset käyttöaiheet ovat seuraavat:

- Kuulonalenema
	- Toispuolinen tai molemminpuolinen
	- Konduktiivinen, sensorineuraalinen tai sekamuotoinen
	- Lievästä erittäin vaikeaan
- Krooninen tinnitus (koskee vain laitteita, jotka tarjoavat tinnitusominaisuuden)

Kuulonaleneman aste standardin IEC 60118-15 "Sähköakustiikka – Kuulolaitteet – Osa 15" mukaan:

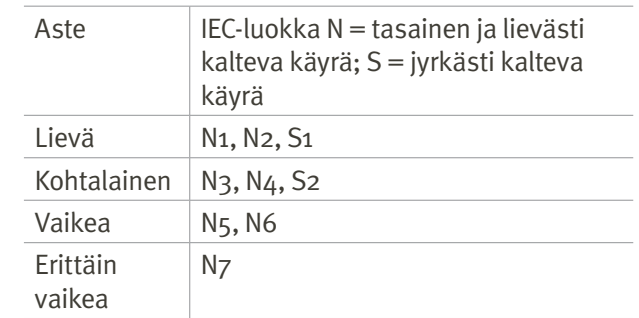

## Lääketieteelliset vasta-aiheet

Ota huomioon, että vasta-aiheet eivät määräydy sovelluksen, vaan yhteensopivien kuulokojeiden mukaan. Kuulokojeiden ja tinnitusominaisuuden yleiset kliiniset vasta-aiheet ovat:

- Kuulonalenema ei ole kuulokojeen sovitusalueella (ts. vahvistus, taajuusvaste)
- Akuutti tinnitus
- Korvan epämuodostuma (esim. umpinainen korvakäytävä, korvalehden puuttuminen)
- Neuraalinen kuulonalenema (retrokokleaariset patologiat, kuten puuttuva/toimimaton kuulohermo)

Ensisijaiset kriteerit potilaan lähettämiseksi lääkärin tai muun erikoislääkärin lausuntoon ja / tai hoitoon ovat seuraavat:

- korvan näkyvä synnynnäinen tai traumaattinen epämuodostuma
- aiempi aktiivinen vuoto korvasta viimeksi kuluneiden 90 päivän aikana
- aiempi äkillinen tai nopeasti etenevä kuulon heikkeneminen toisessa tai molemmissa korvissa viimeksi kuluneiden 90 päivän aikana
- akuutti tai krooninen huimaus
- audiometrinen ilmajohdon väli on 15 dB tai suurempi taajuuksilla 500 Hz, 1 000 Hz ja 2 000 Hz
- näkyvät todisteet merkittävästä korvavahan kertymisestä tai vierasesineestä korvakäytävässä
- korvan kipu tai epämiellyttävä tunne

## **Tärkeitä turvallisuustietoja**

Lue asiaankuuluvat turvallisuustiedot ja käyttörajoituksia koskevat tiedot seuraavilta sivuilta ennen HANSATON stream remote App käytön aloittamista.

- tärykalvon ja korvakäytävän poikkeava ulkonäkö, kuten
	- ulkoisen kuulokanavan tulehdus
	- reikä tärykalvossa
	- muut poikkeamat, joiden kuuloalan ammattilainen uskoo olevan lääketieteellisesti merkityksellisiä.

Kuuloalan ammattilainen voi päättää, että lähete ei sovellu potilaalle tai että se ei ole potilaan parhaan edun mukaista, kun jokin seuraavista pitää paikkansa:

- Kun on olemassa riittävästi näyttöä siitä, että lääketieteen ammattilainen on tutkinut potilaan tilan perusteellisesti ja kaikki mahdollinen hoito on annettu.
- Edellisen tutkimuksen ja/tai hoidon jälkeen tila ei ole huonontunut tai muuttunut merkittävästi.
- Jos potilas on tehnyt tietoon perustuvan ja pätevän päätöksen olla ottamatta vastaan neuvoja lääketieteellisen lausunnon pyytämiseksi, on sallittua suositella asianmukaisia kuulokojeita seuraavin perustein:
	- Suositus ei aiheuta mitään haittavaikutuksia potilaan terveydelle tai yleiselle hyvinvoinnille.
	- Rekisterissä olevien tietojen mukaan potilaan paras etu on otettu huomioon kaikin mahdollisin tavoin.

Lain niin vaatiessa potilas on allekirjoittanut vastuuvapauslausekkeen vahvistaakseen, ettei aio pyytää lääketieteellistä lausuntoa kehotuksen mukaisesti ja että tämä on tietoinen päätös.

## Kliininen hyöty

Sovellus itsessään ei anna loppukäyttäjälle suoraa kliinistä hyötyä, vaan muita hyötyjä, jotka liittyvät pääasiassa käytettävyyteen. Kliiniset hyödyt saadaan yksinomaan kuulokojeista. Sovellus tarjoaa seuraavat hyödyt kohdekäyttäjille:

• Antaa mahdollisuuden säätää ja tallentaa kuulokojeiden asetuksia yksilöllisten tarpeiden mukaan alkuperäisen sovituksen määrittelemällä rajoitetulla alueella, esimerkiksi käyttäjän omien erityistarpeiden täyttämiseksi. Tämä voi auttaa parantamaan kuulomukavuutta ja tyytyväisyyttä kuulokojeisiin tietyissä kuuntelutilanteissa (esim. vähentämällä äänenvoimakkuutta meluisissa kuunteluympäristöissä).

## Haittavaikutukset

Ota huomioon, että haittavaikutukset eivät johdu sovelluksesta, vaan yhteensopivista kuulokojeista. Kuulokojeiden fysiologiset haittavaikutukset, kuten tinnitus, huimaus, vahan kertyminen, liiallinen paine, hikoilu tai kosteus, rakkulat, kutina ja/tai ihottumat, korvan tukkeutuminen tai täyteys ja niiden seuraukset, kuten päänsärky ja/tai korvakipu, voidaan ratkaista tai niitä voidaan lieventää kuuloalan ammattilaisen toimesta. Perinteiset kuulokojeet voivat altistaa potilaat suuremmille äänitasoille, jotka voivat siirtää taajuusvasteen kynnysarvoja, joihin akustinen trauma on vaikuttanut.

## Käyttörajoitukset

Sovelluksen käyttö on rajattu yhteensopivan laitteen tai yhteensopivien laitteiden ominaisuuksiin. Sovellukseen liittyvistä vakavista vaaratilanteista on ilmoitettava valmistajan edustajalle ja asuinvaltion toimivaltaiselle viranomaiselle. Vakavalla vaaratilanteella tarkoitetaan tapahtumaa, joka on suoraan tai välillisesti johtanut tai saattanut johtaa johonkin seuraavista:

- a. potilaan, käyttäjän tai muun henkilön kuolema
- b. potilaan, käyttäjän tai muun henkilön terveydentilan tilapäinen tai pysyvä vakava heikkeneminen
- c. vakava kansanterveydellinen uhka

Jos haluat ilmoittaa odottamattomasta toiminnasta tai tapahtumasta, ota yhteyttä valmistajaan tai edustajaan.

## Tärkeitä turvallisuustietoja

Lue asiaankuuluvat turvallisuustiedot ja käyttörajoituksia koskevat tiedot seuraavilta sivuilta ennen HANSATON stream remote App käytön aloittamista.

## Turvallisuusilmoitus

Potilastiedot ovat henkilötietoja, ja niiden suojaaminen on tärkeää:

- Varmista, että älypuhelimiin on asennettu käyttöjärjestelmän uusimmat tietoturvapäivitykset.
- Ota automaattinen päivitystoiminto käyttöön.
- Varmista, että asennettu sovelluksen versio on ajan tasalla.
- Käytä kuulokojeidesi kanssa vain aitoja Sonova-sovelluksia, jotka on ladattu virallisista sovelluskaupoista.
- Asenna vain luotettavia sovelluksia virallisista sovelluskaupoista.
- Varmista, että käytät vahvoja salasanoja, ja pidä tunnistetietosi salassa.
- Lukitse puhelin PIN-koodilla ja/tai biometrisellä tunnisteella (esim. sormenjälki- tai kasvotunnistuksella) ja aseta puhelin lukittumaan automaattisesti usean minuutin käyttämättömyyden jälkeen.
- Varmista, että asennetuille sovelluksille myönnetään vain niiden tarvitsemat käyttöoikeudet.
- Vältä Bluetooth®-pariliitoksen muodostamista kuulokojeiden kanssa julkisella paikalla. Tämän syynä on, että liitoksen muodostamiseen julkisella paikalla liittyy kolmannen osapuolen aiheuttamien eitoivottujen häiriöiden riski. Suosittelemme muodostamaan Bluetooth®-pariliitoksen kotona.
- ÄLÄ käytä puhelinta, jonka suojaus on murrettu.
- Varmista, että tiedot pysyvät aina turvattuina.
- Huomaathan, että tämä luettelo ei ole täydellinen.
- Kun siirrät tietoa suojaamattomien kanavien kautta, lähetä tiedot anonyyminä tai käytä salausta.
- Suojaa älypuhelimesi tietojen varmuuskopiot paitsi tietojen menetykseltä, myös varkauksilta.
- Poista älypuhelimesta kaikki tiedot, joita et enää käytä.

## Ohjelmistojen ylläpito

Seuraamme jatkuvasti markkinoilta saatavaa palautetta. Jos sovelluksen uusimman version kanssa ilmenee ongelmia, ota yhteyttä valmistajan paikalliseen edustajaan ja/tai anna palautetta App Storessa tai Google Play Kaupassa.

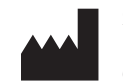

Sonova AG Laubisrütistrasse 28 CH-8712 Stäfa, Sveitsi

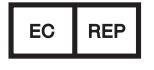

Euroopan unionin maahantuoja: Sonova Deutschland GmbH Max-Eyth-Str. 20 70736 Fellbach-Oeffingen, Saksa

www.hansaton.com

029-6852-11 V1.00/2023-11/ARG © 2023 Sonova AG tai sen tytäryhtiöt. All rights reserved.

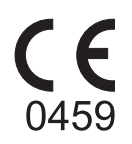